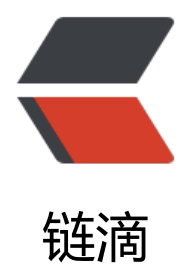

## FFMPEG- 如何对[视频](https://ld246.com)按时长切片与压缩

作者: champion

- 原文链接:https://ld246.com/article/1536206073706
- 来源网站:[链滴](https://ld246.com/member/champion)
- 许可协议:[署名-相同方式共享 4.0 国际 \(CC BY-SA 4.0\)](https://ld246.com/article/1536206073706)

 type = "int", action = "store" ) parser.add\_option "-o", "--file-list", dest = "file\_list", help = "output file\_list", type = "string", action = "store" ) (options, args) = parser. arse\_args() if options.filename and options.split\_size and options.file\_list: return (opt ons.filename, options.split\_size, options.file\_list) else: parser.print\_help() raise Syst mExit if  $\text{name} = \text{time}$  =  $\text{main}$ : try:  $\text{main}$  except Exception,  $\text{e}$ : print "Exception" occured running main():" print str(e)

## 三 压缩

/usr/local/ffmpeg/bin/ffmpeg -i "2.4\_mission.mp4" -vcodec libx264 -s 1920X1080 -vf "movie stark.png [watermark]; [in][watermark] overlay=main\_w-overlay\_w-10:10 [out]" -acodec copy 2.4\_1080P.mp4"

压缩效果还不错,99m的原文件,压缩后画质未变的情况下,体积变成14m。

参考文献:

http://icephoenix.us/notes-for-myself/auto-splitting-video-file-in-equal-chunks-with-ffmpeg and-python/

http://blog.itpub.net/29754888/viewspace-1383562/ http://blog.csdn.net/dotphoenix/article/details/9714773